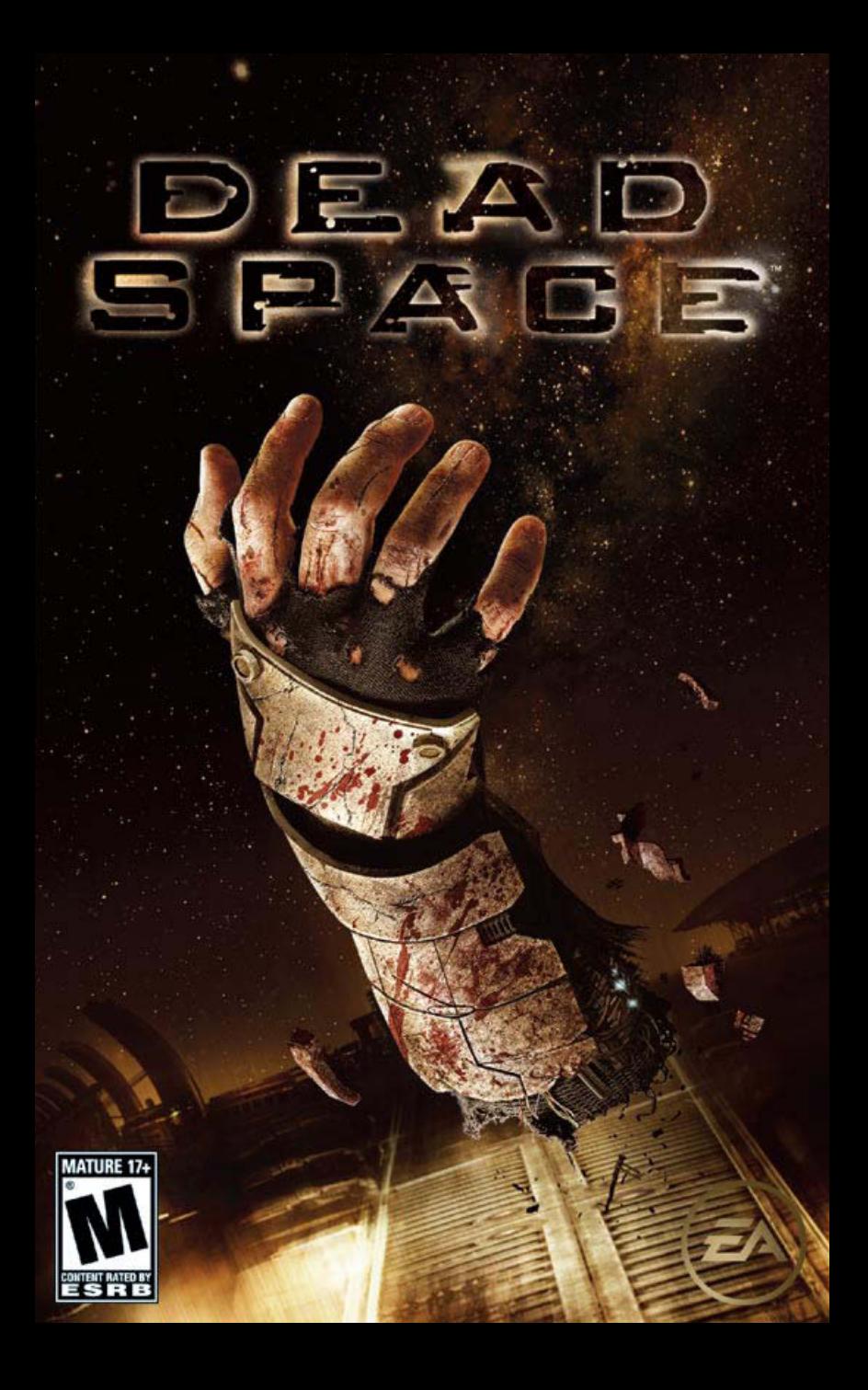

## ELECTRONIC ARTS SOFTWARE END USER LICENSE AGREEMENT

This End User License Agreement ("License") is an agreement between you and Electronic Arts Inc. ("EA"). This License governs your use of this software and all related documentation, and updates and upgrades that replace or supplement the software and are not distributed with a separate license (collectively, the "Software").

By installing or using the Software, you consent to be bound by this License. If you do not agree to the terms of this License, then do not install or use the Software. Section 3 below describes the data EA may use to provide services and support to you in connection with the Software. If you do not agree to this use of data, do not install or use the Software. IF YOU INSTALL the Software, the terms and conditions of this License are fully accepted by you.

#### **1. License Grant and Terms of Use**.

- A. **Grant**. Through this purchase, you are acquiring and EA grants you a personal, non-exclusive license to install and use the Software for your personal, non-commercial use solely as set forth in this License and the accompanying documentation. Your acquired rights are subject to your compliance with this Agreement. Any commercial use is prohibited. You are expressly prohibited from sub-licensing, renting, leasing or otherwise distributing the Software or rights to use the Software, except by transfer as expressly set forth in paragraph 2 below. The term of your License shall commence on the date that install or otherwise use the Software, and shall end on the earlier of the date that you dispose of the Software; or EA's termination of this License.
- B. **Copies**. Our Software uses access control and copy protection technology. If you purchase rights to the Software using a digital distribution method (i.e. you download your Software from an authorized site), you may download the number of copies allowed by the Software's digital rights management from an authorized source in the time period(s) specified at the time of purchase. You may use only one copy of the Software at any given time. You are prohibited from making a copy of the Software available on a network where it could be used by multiple users. You are prohibited from making the Software available over a network where it could be downloaded by multiple users. For more information concerning the digital rights management that applies to this Software, please review the purchase or other terms accompanying the distribution of the Software. Your license will terminate immediately if you attempt to circumvent digital rights management for the Software.
- C. **Reservation of Rights and Restrictions**. You have purchased a license to the Software and your rights are subject to this Agreement. Except as expressly licensed to you herein, EA reserves all right, title and interest in the Software (including all characters, storyline, images, photographs, animations, video, music, text), and all associated copyrights, trademarks, and other intellectual property rights therein. This License is limited to the intellectual property rights of EA and its licensors in the Software and does not include any rights to other patents or intellectual property. Except to the extent permitted under applicable law, you may not decompile, disassemble, or reverse engineer the Software by any means whatsoever. You may not remove, alter, or obscure any product identification, copyright, or other intellectual property notices in the software.
- **2. Transfer**. You may make a one time permanent transfer to all your rights to install and use the Software to another individual or legal entity provided that: (a) the digital rights management used by your Software supports such transfers; (b) you also transfer this License and all copies of the Software; (b) you retain no copies of the Software, upgrades, updates or prior versions; and (c) the receiving party accepts the terms and conditions of this License. EA may require that any end user of the Software register the Software online as a condition of use. You may not be able to transfer the right to receive updates, dynamically served content, or the right to use any online service of EA in connection with the Software. NOTWITHSTANDING THE FOREGOING, YOU MAY NOT TRANSFER PRE-RELEASE COPIES OF THE SOFTWARE.
- **3. Consent to Use of Data**. To facilitate the provision of software updates, any dynamically served content, product support and other services to you, including online play, you agree that EA and its affiliates may collect, use, store and transmit technical and related information that identifies your computer (including an Internet Protocol Address), operating system and application software and peripheral hardware. EA and its affiliates may also use this information in the aggregate, in a form which does not personally identify you, to improve our products and services and we may share anonymous aggregate data with our third party service providers.
- **4. Consent to Public Display of Data**. If you participate in online services, such as multiplayer games, EA and its affiliates may also collect, use, store, transmit and publicly display statistical data regarding game play (including scores, rankings and achievements), or identify content that is created and shared by you with other players. Data that personally identifies you is collected, used, stored and transmitted in accordance with EA's Privacy Policy located at [www.ea.com].
- **5. Termination.** This License is effective until terminated. Your rights under this License will terminate immediately and automatically without any notice from EA if you fail to comply with any of the terms and conditions of this License. Promptly upon termination, you must cease all use of the Software and destroy all copies of the Software in your possession or control. Termination will not limit any of EA's other rights or remedies at law or in equity. Sections 5 -10 of this License shall survive termination or e[xpiration](privacy.ea.com) of this License for any reason.
- **6. Limited Warranty on Recording Media**. The LIMITED WARRANTY ON RECORDING MEDIA THAT ACCOMPANIES YOUR SOFTWARE IS FOUND IN THE PRODUCT MANUAL THAT WAS DISTRIBUTED WITH YOUR SOFTWARE AND IS INCORPORATED HEREIN BY REFERENCE. THIS LIMITED WARRANTY GIVES YOU SPECIFIC LEGAL RIGHTS. YOU MAY ALSO HAVE ADDITIONAL RIGHTS UNDER APPLICABLE LOCAL LAW, WHICH VARY FROM JURISDICTION TO JURISDICTION.
- **7. Disclaimer of Warranties**. EXCEPT FOR THE LIMITED WARRANTY ON RECORDING MEDIA FOUND IN THE PRODUCT MANUAL, AND TO THE FULLEST EXTENT PERMISSIBLE UNDER APPLICABLE LAW, THE SOFTWARE IS PROVIDED TO YOU "AS IS," WITH ALL FAULTS, WITHOUT WARRANTY OF ANY KIND, AND YOUR USE IS AT YOUR SOLE RISK. THE ENTIRE RISK OF SATISFACTORY QUALITY AND PERFORMANCE RESIDES WITH YOU. EA AND EA'S LICENSORS (COLLECTIVELY "EA" FOR PURPOSES OF THIS SECTION AND SECTION 8) DO NOT MAKE, AND HEREBY DISCLAIM, ANY AND ALL EXPRESS, IMPLIED OR STATUTORY WARRANTIES, INCLUDING IMPLIED WARRANTIES OF MERCHANTABILITY, SATISFACTORY QUALITY, FITNESS FOR A PARTICULAR PURPOSE, NONINFRINGEMENT OF THIRD PARTY RIGHTS, AND WARRANTIES (IF ANY) ARISING FROM A COURSE OF DEALING, USAGE, OR TRADE PRACTICE. EA DOES NOT WARRANT AGAINST INTERFERENCE WITH YOUR ENJOYMENT OF THE SOFTWARE; THAT THE SOFTWARE WILL MEET YOUR REQUIREMENTS; THAT OPERATION OF THE SOFTWARE WILL BE UNINTERRUPTED OR ERROR-FREE, OR THAT THE SOFWARE WILL BE COMPATIBLE WITH THIRD PARTY SOFTWARE OR THAT ANY ERRORS IN THE SOFTWARE WILL BE CORRECTED. NO ORAL OR WRITTEN ADVICE PROVIDED BY EA OR ANY AUTHORIZED REPRESENTATIVE SHALL CREATE A WARRANTY. SOME JURISDICTIONS DO NOT ALLOW THE EXCLUSION OF OR LIMITATIONS ON IMPLIED WARRANTIES OR THE LIMITATIONS ON THE APPLICABLE STATUTORY RIGHTS OF A CONSUMER, SO SOME OR ALL OF THE ABOVE EXCLUSIONS AND LIMITATIONS MAY NOT APPLY TO YOU.
- **8. Limitation of Liability**. TO THE FULLEST EXTENT PERMISSIBLE BY APPLICABLE LAW, IN NO EVENT SHALL EA BE LIABLE TO YOU FOR ANY PERSONAL INJURY, PROPERTY DAMAGE, LOST PROFITS, COST OF SUBSTITUTE GOODS OR SERVICES, OR ANY FORM OF INDIRECT, SPECIAL, INCIDENTAL, CONSEQUENTIAL OR PUNITIVE DAMAGES FROM ANY CAUSES OF ACTION ARISING OUT OF OR RELATED TO THIS LICENSE OR THE SOFTWARE, WHETHER ARISING IN TORT (INCLUDING NEGLIGENCE), CONTRACT, STRICT LIABILITY OR OTHERWISE, WHETHER OR NOT EA HAS BEEN ADVISED OF THE POSSIBILITY OF SUCH DAMAGE. SOME JURISDICTIONS DO NOT ALLOW A LIMITATION OF LIABILITY FOR DEATH, PERSONAL INJURY, FRAUDULENT MISREPRESENTATIONS OR CERTAIN INTENTIONAL OR NEGLIGENT ACTS, OR VIOLATION OF SPECIFIC STATUTES, OR THE LIMITATION OF INCIDENTAL OR CONSEQUENTIAL DAMAGES, SO SOME OR ALL OF THE ABOVE LIMITATIONS OF LIABILITY MAY NOT APPLY TO YOU. In no event shall EA's total liability to you for all damages (except as required by applicable law) exceed the amount actually paid by you for the Software.
- **9. Limitation of Liability and Disclaimer of Warranties are Material Terms of this License**. You agree that the provisions in this License that limit liability are essential terms of this License. The foregoing limitations of liability apply even if the above stated remedy under the Limited Warranty for Recording Media fails in its essential purpose.
- **10. Severability and Survival**. If any provision of this License is illegal or unenforceable under applicable law, the remainder of the provision shall be amended to achieve as closely as possible the effect of the original term and all other provisions of this License shall continue in full force and effect.
- **11. U.S. Government Restricted Rights**. If you are a government end user, then this provision applies to you. The Software provided in connection with this License has been developed entirely at private expense, as defined in FAR section 2.101, DFARS section 252.227-7014(a)(1) and DFARS section 252.227-7015 (or any equivalent or subsequent agency regulation thereof), and is provided as "commercial items," "commercial computer software" and/or "commercial computer software documentation." Consistent with DFARS section 227.7202 and FAR section 12.212, and to the extent required under U.S. federal law, the minimum restricted rights as set forth in FAR section 52.227-19 (or any equivalent or subsequent agency regulation thereof), any use, modification, reproduction, release, performance, display, disclosure or distribution thereof by or for the U.S. Government shall be governed solely by this License and shall be prohibited except to the extent expressly permitted by this License.
- **12. Injunctive Relief.** You agree that a breach of this License may cause irreparable injury to EA for which monetary damages would not be an adequate remedy and EA shall be entitled to seek equitable relief in addition to any remedies it may have hereunder or at law.
- **13. Governing Law.** This License shall be governed by and construed (without regard to conflicts or choice of law principles) under the laws of the State of California as applied to agreements entered into and to be performed entirely in California between California residents. Unless expressly waived by EA in writing for the particular instance or contrary to local law, the sole and exclusive jurisdiction and venue for actions related to the subject matter hereof shall be the California state and federal courts having within their jurisdiction the location of EA's principal corporate place of business. Both parties consent to the jurisdiction of such courts and agree that process may be served in the manner provided herein for giving of notices or otherwise as allowed by California or federal law. The parties agree that the UN Convention on Contracts for the International Sale of Goods (Vienna, 1980) shall not apply to this License or to any dispute or transaction arising out of this License.
- **14. Export.** You agree to abide by U.S. and other applicable export control laws and agree not to transfer the Software to a foreign national, or national destination, which is prohibited by such laws, without first obtaining, and then complying with, any requisite government authorization. You certify that you are not a person with whom EA is prohibited from transacting business under applicable law.
- **15. Entire Agreement.** This License constitutes the entire agreement between you and EA with respect to the Software and supersedes all prior or contemporaneous understandings regarding such subject matter. No amendment to or modification of this License will be binding unless made in writing and signed by EA. No failure to exercise, and no delay in exercising, on the part of either party, any right or any power hereunder shall operate as a waiver thereof, nor shall any single or partial exercise of any right or power hereunder preclude further exercise of any other right hereunder. In the event of a conflict between this License and any applicable purchase or other terms, the terms of this License shall govern.

## **Installing the Game**

NOTE: For system requirements, see the readme file.

#### **To install (disc users):**

Insert the disc into your disc drive and follow the on-screen instructions.

#### **To install (EA Store users):**

NOTE: If you'd like more information about purchasing direct downloads from EA, visit [www.eastore.ea.com](http://www.eastore.ea.com) and click MORE ABOUT DIRECT DOWNLOADS.

Once the game has been downloaded by EA Download Manager, click the install icon that appears and follow the on-screen instructions.

NOTE: If you've already purchased a title and would like to install it on another PC, first download and install the EA Download Manager on the other PC, then launch the application and log in with your EA account. Select the appropriate title from the list that appears and click the start button to download the game.

#### **To install (third party online users):**

Please contact the digital retailer through whom you purchased this game for instructions on how to install the game or how to download and reinstall another copy.

## **Starting the Game**

#### **To start the game:**

Games on Windows Vista™ are located in the **Start > Games** menu and on earlier versions of Windows™ in the **Start > Programs** (or **All Programs**) menu. (EA Store users must have the EA Download Manager running.)

**NOTE:** In Windows Vista Classic Start menu style, games are located in the Start > **Programs > Games > Games Explorer** menu.

**INTERNET CONNECTION, ONLINE AUTHENTICATION AND ACCEPTANCE OF END USER LICENSE AGREEMENT REQUIRED TO PLAY.**

### **USG Ishimura Deployment Manual**

This deployment manual contains key points of guidance and information for making communications repairs onboard the USG Ishimura. Read this guide prior to landing to become fully versed in the capabilities of your CEC-issue suit, your tools, and the operations and functions available on the Ishimura.

## **Basic Operation**

**Forward/Backward W**/**S Strafe left/right A**/**D Run SHIFT** (hold) **Aim mode** Right mouse button (hold) **Toggle aim CAPS LOCK Fire** Right mouse button + left mouse button **Secondary fire** Right mouse button + **SPACEBAR**, or right

**Reload primary/secondary weapon R**/right mouse button + **R Melee weapon swing Elect mouse button Melee curbstomp SPACEBAR**

**Health pack Q Activate E Map M Deck Nav B** or left **CTRL Rig inventory TAB**/**I Pause menu ESC Missions J Log database L Cancel (logs/menus) F**/**TAB**

mouse button + middle mouse button

**Kinesis Module** Right mouse button + **F**, then left mouse button to propel object away **Stasis Module** Right mouse button + **C** 

**Jump** (in zero-G only) Right mouse button + **CTRL** 

This product has been rated by the Entertainment Software Rating Board. For information about the ESRB rating please visit [www.esrb.org](http://www.esrb.org).

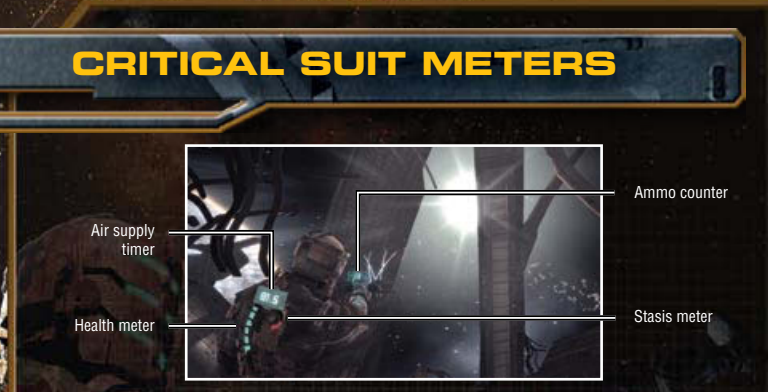

### Adjusting Suit Parameters

Adjust the following suit settings to a comfortable level prior to your mission. If you need to adjust them during your mission, pause the game by pressing **ESC**, and then select OPTIONS.

**Audio** Raise and lower the game's audio levels. Turn subtitles on or off. **Controls** Invert the X- or Y-axis. Remap your controls. **Visuals** Adjust your video output settings.

### Precision Aiming

Enter aim mode on any weapon by pressing and holding the right mouse button. This applies to using the Stasis and Kinesis Modules, and zero-G jumps as well. Aim the targeting reticule by moving the mouse.

### Deck Navigation

Activate your suit's built-in navigation system by pressing and holding **B**/left **CTRL**. A holographic route will appear that leads you to your current objective. To provide accurate triangulation results, all movement is restricted while the navigation system is in use.

## **Management Systems**

Every CEC suit is built with efficiency in mind, and includes access to four different management systems: inventory (**I**), objectives (**J**), mission logs (**L**), and a map (**M**). Access each system by pressing **TAB**, and pressing **1**-**4** to scroll to the intended screen.

### Inventory Management

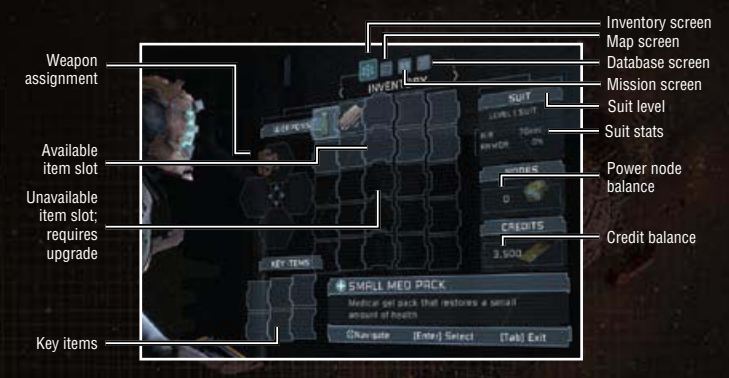

While your item slots are limited at first, purchasing suit upgrades expands the number of available slots. Item usage and weapon assignment are also carried out in the inventory screen.

### MISSION OBJECTIVES

A simple color-coded system marks active objectives as light blue, accomplished objectives as green, and inactive objectives as red. Select any objective by pressing the arrow keys to view your personal notes on it. Used in conjunction with the deck navigation system, chances of getting lost aboard the Ishimura are minimized.

### Mission Logs

All video, audio, and text logs are kept in an organized database, divided by mission chapters, with a separate tab for Training Tips. Please review your logs before contacting your superiors.

### MAP SCREEN

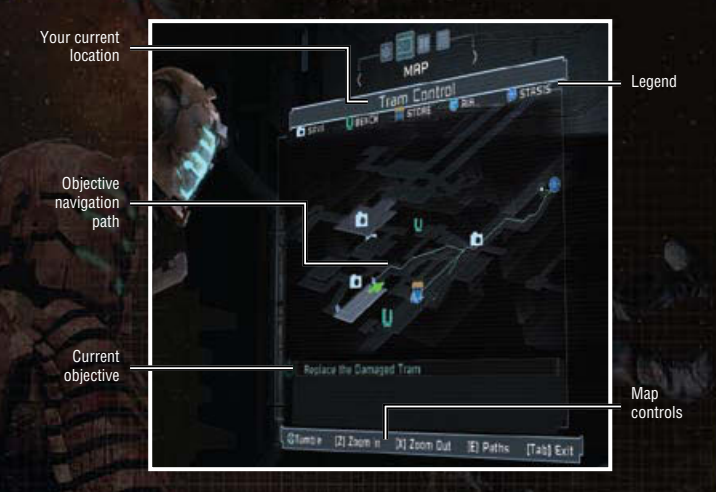

Your current location, next objective, as well as any save, store, bench, and air/ stasis locations are revealed on this holographic map. Change objectives and your navigation path by pressing **E**. Press the arrow keys, or move the mouse while holding **ALT** or the middle mouse button to tilt and rotate the map to a more comfortable viewing angle. To zoom in and out on the map screen, use the scroll wheel or **Z** and **X**, respectively.

## **Tools of the Trade**

Remember that all weapons detailed below have a primary and secondary fire mode activated by first entering aim mode, then pressing the left mouse button or **SPACEBAR**/middle mouse button, respectively. Take the time to experiment with each weapon, and make a note of what types of situations they will be most useful in.

### **WEAPONS**

### PI ASMA CLITTER

- Primary: Short, accurate, long-range energy blast.
- Secondary: Blade orientation changes 90 degrees.

### LINE GUN

- Primary: Wide, powerful, long-range energy blast.
- Secondary: Timed mine, radial damage.

#### PULSE RIFLE

- Primary: Rapid-fire, long-range, accurate energy blasts.
- Secondary: Overhead 360-degree sweep.

### Ripper

- Primary: Medium-range, remote-controlled circular saw-blade.
- Secondary: Single, straight shot with circular saw-blade.

### Contact Beam

- Primary: Very powerful build-up, single-shot energy blast.
- Secondary: Short-range, 360-degree energy blast from the feet.

### Force Gun

- Primary: Wide cone, short-range, high-knockback/damage force blast.
- Secondary: Timed/proximity grenade, radial force blast.

### **FLAMETHROWER**

- • Primary: Narrow cone, short-range fire damage.
- Secondary: Napalm ballistic projectile with radial damage over time.

## **Abilities**

Stasis and Kinesis abilities affect both machinery and organic materials, so be cautious when working in proximity to others.

### **STASIS**

The Stasis Module allows you to create a bubble of "slow time," to assist you in repairs. Enter aim mode and press **C** to fire a projectile that slows down time within a sphere. The effect wears off after a few seconds, so act as quickly as possible during this time. Keep in mind that Stasis will need to be replenished through battery packs or recharge stations found throughout the ship.

### Kinesis

Enter aim mode and press **F** to use Kinesis to "capture" objects and bring them towards you. These objects can either be released by exiting aim mode, or propelled forwards by clicking the left mouse button. Experiment freely using Kinesis in different situations to make the most of its unique abilities, as its power is unlimited and does not require replenishing.

### Stasis/Oxygen Stations

Your CEC suit can contain Stasis power and oxygen in limited amounts only, requiring replenishment during your mission. Conveniently, Stasis and oxygen stations are located throughout the ship. Each station can be used an infinite number of times, though there is a delay after each use while it recharges.

### Gravity boots

You are equipped with gravity boots that automatically keep you rooted to valid ship surfaces in zero-G. Enter aim mode and press **CTRL** to jump from plate to plate.

## **Bench: Nano-circuit Repair**

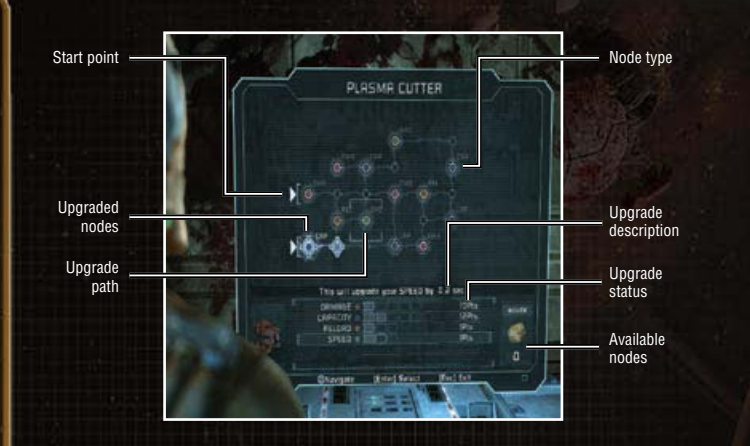

Upgrade benches are located throughout the Ishimura that enable you to enhance your weapons. Spare power nodes are required to use the bench, and must be installed sequentially along any upgrade path. To upgrade a weapon, first select a weapon by pressing the arrow keys, and then access its upgrade by pressing **ENTER**. Then place a spare node into the next available slot.

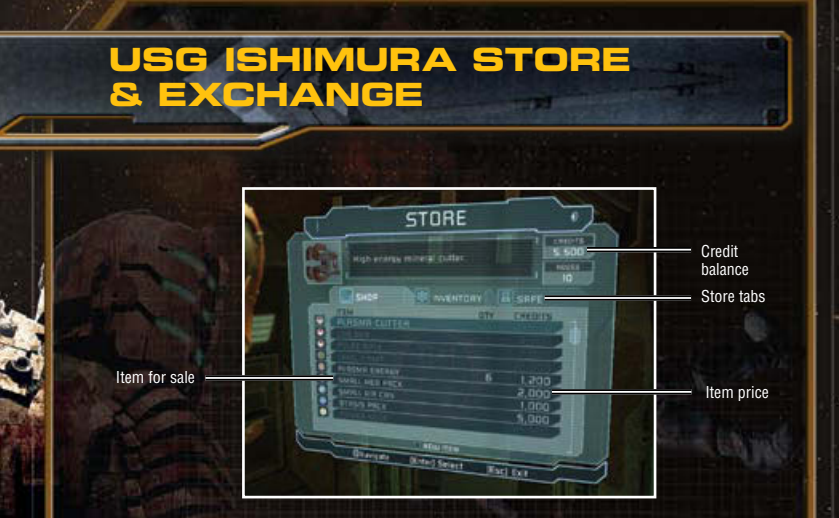

Almost any item you may need during your mission can be purchased at a USG Ishimura Store & Exchange. These shops are conveniently located throughout the ship, and can be used to not only buy supplies, but to sell and store inventory items as well.

www.deadspacegame.com

### **Shop**

To purchase an item, select it using the arrow keys and press **ENTER**. Remember to make sure you have enough credits to purchase the item, as well as an open inventory slot. If you find yourself in need of extra inventory slots and/or stronger armor, newer model CEC suits are available for purchase as well upon uploading the proper schematic.

## **Inventory**

To sell an item for extra credits, select the Inventory tab by pressing the arrow keys. Then select the item you wish to sell by pressing **ENTER**. Finalize your sale by selecting SELL and pressing **ENTER** again. Be aware when offloading items that they do depreciate and will sell for less than the original purchase price unless they have been upgraded while in your possession.

### **Safe**

The USG Ishimura Store & Exchange provides a safe storage service for all CEC employees. Storing items and weapons frees up inventory slots without forcing you to sell them. Any item stored in the safe can then be recovered at any other USG Store & Exchange location without any cost. To put an item in the safe, simply act as if you are selling it, but choose MOVE rather than SELL when finalizing your transaction.

## **Schematics**

To purchase new equipment from the USG Ishimura Store & Exchange, you must first find its schematics aboard the ship. You have full clearance to explore the Ishimura, so make it a point to find as many schematics as possible. Once found, the schematic can be uploaded into the Store, and the item can then be bought at any USG Ishimura Store & Exchange in the Shop tab.

## **Save/Load**

Your mission will be recorded at all times so that it may be used to train future personnel. It will be your responsibility to save this data to our servers at any of the video log recording stations found on the ship as the auto-prompt feature will only activate after key milestones are met. Do not hesitate to use the stations as much as possible in order to reduce the risk of losing valuable data.

## **Performance Tips**

### **Problems Running the Game**

- Make sure you meet the minimum system requirements for this game and that you have the latest drivers for your video card and sound card installed: For NVIDIA video cards, visit [www.nvidia.com](http://www.nvidia.com) to locate and download them. For ATI video cards, visit [www.ati.amd.com](http://www.ati.amd.com) to locate and download them.
- If you are running the disc version of this game, try reinstalling DirectX from the disc. This is typically found in the DirectX folder on the root of the disc. If you have Internet access, you can visit [www.microsoft.com](http://www.microsoft.com) to download the latest version of DirectX.

## **General Troubleshooting Tips**

- If you have the disc version of this game and the AutoPlay screen does not automatically appear for installation/playing, right-click the disc drive icon found in My Computer and select AutoPlay.
- If the game is running slowly, try reducing the quality of some of the video and sound settings from the game's options menu. Reducing the screen resolution can often improve performance.
- For optimum performance when playing, you may like to disable other background tasks (except the EADM application, if applicable) running in Windows.

**You Played the Game. Now Play the Music. EA Soundtracks and Ringtones [Available at www.ea.com/eatrax/](www.ea.com/eatrax/)**

## **Technical Support**

If you have trouble with this game, EA Technical Support can help. The *EA Help* file provides solutions and answers to the most common difficulties and questions about how to properly use this product.

#### **ACCESS THE EA HELP FILE (with the game already installed):**

Windows Vista users, go to **Start > Games**, right-click the game icon, and select the appropriate support link from the drop-down menu.

For users on earlier versions of Windows, click the **Technical Support** link in the game's directory located in the **Start > Programs** (or **All Programs**) menu.

#### **To access the EA Help file (without the game already installed):**

- **1.** Insert the game disc into your DVD-ROM drive.
- **2.** Double-click the My Computer icon on the Desktop. (For Windows XP, you may need to click the **Start** button and then click the My Computer icon).
- **3.** Right-click the DVD-ROM drive that has the game disc and then select OPEN.
- **4.** Open the **Support > EA Help > Electronic\_Arts\_Technical\_Support.htm** file.

If you are still experiencing difficulty after utilizing the information in the EA Help file you can contact EA Technical Support.

#### **EA Technical Support on the Internet**

If you have Internet access, be sure to check our EA Technical Support website at: **<http://support.ea.com>**

Here you will find a wealth of information on DirectX, game controllers, modems, and networks, as well as information on regular system maintenance and performance. Our website contains up-to-date information on the most common difficulties, game-specific help, and frequently asked questions (FAQs). This is the same information our support technicians use to troubleshoot your performance issues. We keep the support website updated on a daily basis, so please check here first for no-wait solutions.

#### **Technical Support Contact Info**

If you need to talk to someone immediately, call our Technical Support team (Monday through Friday 8 AM  $-$  5 PM PST): **Telephone:** US 1 (650) 628-1001. **NOTE:** No hints or codes are available from Technical Support. **Website:** <http://support.ea.com>

**Mailing Address:** EA Technical Support 9001 N I-35 Suite 110 Austin, TX 78753

# **Li m ited 90- Day Warranty**

 $\frac{1}{6}$ 

Ō Ō

Ō  $\overline{\mathfrak{h}}$ 

£

happed

Were

noy

elin

 $\mathbf{u}$ 

NOTE: The following warranties only apply to products sold at retail. These warranties do not apply to products sold online via EA Store or third parties.

#### **Electronic Arts Limited Warranty**

Electronic Arts warrants to the original purchaser of this product that the recording medium on which the software<br>program(s) are recorded (the "**Recording Medium**") and the documentation that is included with this product the Recording Medium or the Manual is found to be defective within 90 days from the date of purchase, Electronic<br>Arts agrees to replace the Recording Medium or Manual free of charge upon receipt of the Recording Medium<br>or

This limited warranty is in lieu of all other warranties, whether oral or written, express or implied, including any warranty of merchantability or fitness for a particular purpose, and no other representation of any nature shall<br>be binding on or obligate Electronic Arts. If any such warranties are incapable of exclusion, then such warra applicable to this product, including implied warranties of merchantability and fitness for a particular purpose, are<br>limited to the 90-day period described above. In no event will Electronic Arts be liable for any special damage to property, and to the extent permitted by law, damages for personal injury, even if Electronic Arts has<br>been advised of the possibility of such damages. Some states do not allow limitation as to how long an implie or exclusion of liability may not apply to you. In such jurisdictions, the Electronic Arts' liability shall be limited to<br>the fullest extent permitted by law. This warranty gives you specific rights. You may also have othe from state to state.

#### **RETURNS W ITH I N THE 90-DAY WARRANTY PER IOD**

Please return the product along with (1) a copy of the original sales receipt showing the date of purchase, (2) a brief description of the difficulty you are experiencing, and (3) your name, address and phone number to the<br>address below and Electronic Arts will mail a replacement Recording Medium and/or Manual to you. If the product instructions for returns after the 90-day warranty period. We strongly recommend that you send your products using a traceable delivery method. Electronic Arts is not responsible for products not in its possession.

#### **EA Warranty Informat ion**

If the defect in the Recording Medium or Manual resulted from abuse, mistreatment or neglect, or if the Recording<br>Medium or Manual is found to be defective after 90 days from the date of purchase, choose one of the followi

*Online:* http://warrantyinfo.ea.com

*Automated Warranty Information:* You can contact our automated phone system 24 hours a day for any and all warranty questions:

US 1 (650) 628-1001

#### **EA Warranty M a l ing Address i**

Electronic Arts Customer Warranty 9001 N I-35 Suite 110 Austin, TX 78753

#### **Notice**

Electronic Arts reserves the right to make improvements in the product described in this manual at anytime and without notice. This manual and the product described in this manual are copyrighted. All rights reserved.

**Package Cover Illustration:** Art Machine

© 2008 Electronic Arts Inc. EA, the EA logo and Dead Space are trademarks or registered trademarks of Electronic<br>Arts Inc. in the U.S. and/or other countries. All Rights Reserved. MPEG Layer-3 audio coding technology licen from Fraunhofer IIS and THOMSON multimedia. RenderWare is a trademark or registered trädemark of Criterion<br>Software Ltd. Portions of this software are Copyright 1998-2008 Criterion Software Ltd. and its Licensors. All othe

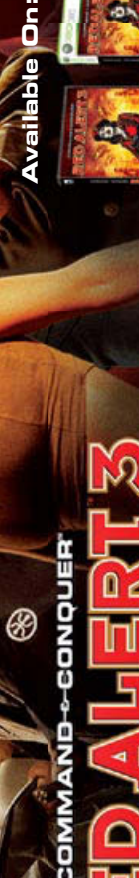

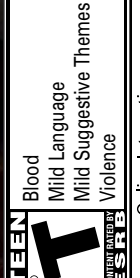

ractions<br>the ESRB Online Intera<br>Not Rated by t

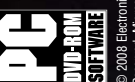

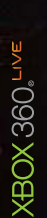

**www.RedAlert3.com**

ξ